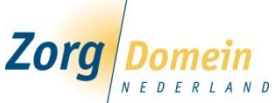

# **Zwakke en sterke schakels Optimaal werken met ZorgDomein in de huisartsenpraktijk**

**De computer is een belangrijk instrument in de patiëntenzorg voor de huisarts. De hoeveelheid programma's, de internetverbinding, de ouderdom van de computers en computerinstellingen kunnen ertoe leiden dat u minder prettig werkt met ZorgDomein. Hierdoor ervaart u bijvoorbeeld traagheid of krijgt u vervelende meldingen tussendoor. Om goed gebruik te maken van ZorgDomein is het van belang dat u aandacht geeft aan uw werkplekken. In deze leaflet geven we u advies waarmee u kunt zorgen voor optimaal werkende computers voor het gebruik van ZorgDomein.** 

### **Hoe goed is uw computer?**

Vanzelfsprekend wordt de prestatie van programma's die u draait voor een groot deel bepaald door de computer zelf. Hoe meer geheugen en rekenkracht beschikbaar, hoe meer applicaties gelijktijdig kunnen draaien zonder verlies van snelheid. In de gebruiksvoorwaarden van ZorgDomein staan de minimale eisen voor het werken met ZorgDomein weergegeven

*[\(http://www.zorgdomein.nl/](http://www.zorgdomein.nl/nl_nl/support/gebruikersvoorwaarden/) Support* 

*Gebruikersvoorwaarden)*. Kort samengevat:

- Minimaal 50 MB vrij
- Computer niet ouder dan 4 jaar
- Minimaal 1 GB werkgeheugen
- Internetverbinding waarbij er per werkplek minimaal 256 Kb/s dataverkeer mogelijk is
- Beeldscherm van minimaal 15 inch
- Beeldscherm resolutie: minimaal 1024 x 768
- Internetbrowser: Internet Explorer 7.0 of hoger (PC)
- Besturingssysteem minimaal: Windows XP (PC)
- Internetbrowser: Firefox 4.0 of hoger (Mac)

 Besturingssysteem minimaal: OS X 10.5 Leopard (Mac) Beveiligingsupdates van besturingssystemen dienen up-to-date te zijn.

#### **Welke/hoeveel programma's gebruikt u?**

Tijdens het werken op de computer zijn vaak verschillende programma's actief. Deze gebruiken capaciteit van de computer waarmee de prestatie vermindert. Voor een optimale prestatie van de werkplek dienen de volgende regels gevolgd te worden:

- Probeer zo min mogelijk programma's tegelijkertijd open te hebben
- Minimaliseer het aantal openstaande internetpagina's
- Wees alert bij installaties / updates van programma's. Hier wordt vaak aangeboden extra hulp programma's te installeren. Deze zijn vaak overbodig en kunnen 'uitgevinkt' worden om zo de werkplek 'schoon' te houden

#### **Hoe goed werkt uw internetverbinding?**

Voor het gebruik van ZorgDomein is een internetverbinding vereist. De snelheid van deze verbinding bepaalt voor een groot deel de snelheid waarmee in ZorgDomein gewerkt kan worden. Voor het vlot werken met ZorgDomein dienen de volgende regels gevolgd te worden:

- Zorg voor een snelle internetverbinding, tenminste een snelheid van 256 Kb/s per werkplek
- Vermijd het gelijktijdige gebruik van diensten die veel capaciteit van de internetverbinding vragen zoals Youtube, internet radio, Spotify, MSN, Skype etc.

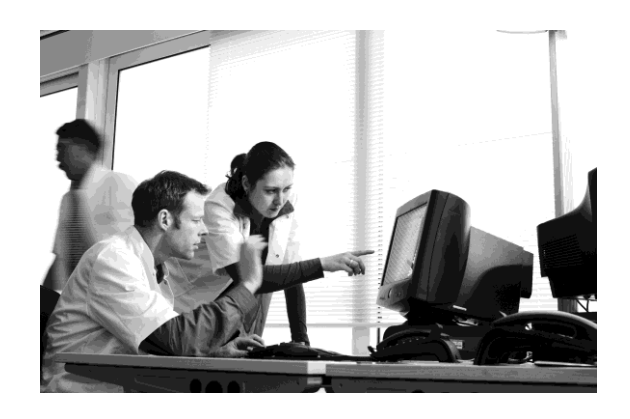

Mocht u traagheid in de verbinding ervaren, kijk dan of een collega in uw praktijk bovenstaande programma's heeft openstaan. Zorg voor een goede virusscanner (*vraag voor advies uw leverancier*)

## **Staan de instellingen in de browser goed?**

ZorgDomein werkt via uw internetbrowser. Hier zijn er meerdere van. Voorbeelden zijn Internet Explorer, Firefox of Safari. ZorgDomein werkt het beste met Internet Explorer (PC) of Firefox (Mac). Om hier gebruik van te maken dient u deze als standaardbrowser in te stellen.

- Gebruikt u Windows, dan kunt dit u doen door Internet Explorer te openen en te gaan naar Extra  $\rightarrow$  Internetopties en onder het tabblad 'Programma's' de knop 'Als standaard instellen' te selecteren.
- Gebruikt u een Mac, zorg dan dat Firefox geïnstalleerd is. Open Firefox vervolgens en ga naar Extra → Opties waar u onder het tabblad 'Geavanceerd' kunt aangeven dat Firefox de standaardbrowser is.

De instellingen van de browser die u gebruikt zijn belangrijk. Om dit goed te zetten staat op de website van ZorgDomein een simpel programma om alle instellingen in Internet Explorer automatisch goed te zetten. Om dit programma te downloaden en voor handleidingen hoe u de instellingen handmatig kunt verrichten gaat u naar: *[http://www.zorgdomein.nl/](http://www.zorgdomein.nl/nl_nl/support/handleidingen/handleiding-internetbrowser) Support Handleidingen Handleiding internetbrowser*

## **Vragen?**

U kunt ons altijd bellen of mailen om te toetsen of uw werkplekken goed zijn en om verbeteringen voor u uit te voeren. U kunt ons bereiken via telefoonnummer 020 - 471 52 82 of door een email te sturen naa[r servicedesk@zorgdomein.nl](mailto:servicedesk@zorgdomein.nl)